# LearnIT2teach **\venue**

## **Adding an H5P Activity to the Courseware**

Since the introduction of HTML5 as a standard for web development, many web-development tools, such as **H5P**, are HTML5 compliant. Features of learning objects produced with **H5P** are: responsive display, instant feedback, activity summary and communication of activity details to the Moodle gradebook.

Avenue courses provide **H5P** editing within the course. Instructors can create more than forty different kinds of **H5P** learning objects with more anticipated over the next year. These range from a complete module with a variety of resources and activities to a simple multiple-choice question.

Blended learning is enriched by selecting additional options associated with **H5P** activities and resources. Using the **Column** or **Course Presenter** features allows instructors to make complex combinations to generate unique learning objects or units.

The variety of resource and activity choices in a userfriendly interface make **H5P** objects modular and easy to use. As all **H5P** activities are responsive, instructors do not have to worry about publishing learning objects for different devices including tablets, mobile phones or workstations. **H5P** does the conversion.

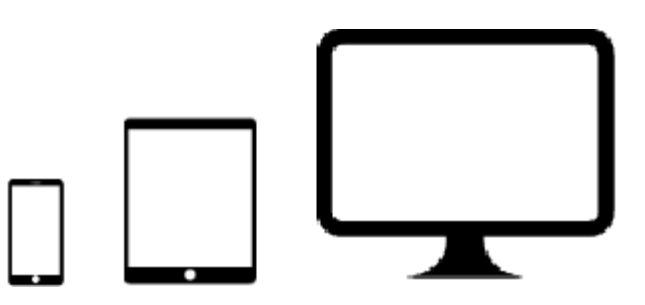

Watch the video below for an introduction to **H5P** activities.

[Introducing H5P video](https://youtu.be/Ien93kxNruo) change link to new video

### **H5P & Moodle Gradebook**

In most cases, H5P learning events communicate a final score to the Moodle gradebook. At this time, the following H5P features send final scores to the Moodle gradebook: Interactive video, Column, Course presentation, Drag and drop (finicky), Drag text, Fill-in-blanks, Find the hotspot, Flashcards, Mark the words, Memory game, Multiple choice, Question set, Single choice set, Summary and T/F questions.

#### **H5P Development**

H5P Learning objects are made in the **Content bank** which is a part of the courseware.

## **Sharing H5Ps**

There are three ways of sharing H5Ps with your courseware.

- 1. Some H5P learning objects have a Reuse (download) link on the bottom left corner. Instructors can download H5P learning objects in H5P format and upload them to their Avenue courses.
- 2. Sharing H5Ps will be possible through the **Content bank**. See the **Content bank** activity.
- 3. Tutela.ca has a [collection of H5P resources](https://tutela.ca/Collection?itemId=31940) that can be downloaded and integrated into the courseware.

## **Single H5Ps vs H5P Quizzes**

Some H5Ps objects only allow instructors to create one question. These include the following tools. Drag the Words, Fill in the Blanks, Find Multiple Hotspots, Find the hotspot, Find the Words, Guess the Answer, Image pairing, Image Sequencing, Mark the Words, Multiple Choice, Speak the Words, Advanced Fill in the Blanks.

To create H5P multi-question quizzes, use the **Quiz (Question set), Course Presentation, Column, Flashcards, and Single Choice Set** tools.

### **Video Resource**

Here is a[n overview video of H5P.](https://youtu.be/FRFoNMuG0U8) The audio quality could be improved, but it has lots of good information.

H5p and Moodle integration. [This video](https://youtu.be/p7ihJZgZQ4M) shows basics of the H5P and the Moodle Content Bank.

## **H5P Help files**

[Moodle Documents: H5P](https://docs.moodle.org/39/en/H5P) <https://docs.moodle.org/39/en/H5P>

[Moodle Documents: Content Bank](https://docs.moodle.org/39/en/Content_bank) <https://docs.moodle.org/39/en/Content\_bank>

There are interactive help files with working examples at [https://h5p.org](https://h5p.org/) content-types-andapplications.